# **UPDATING FIRMWARE**

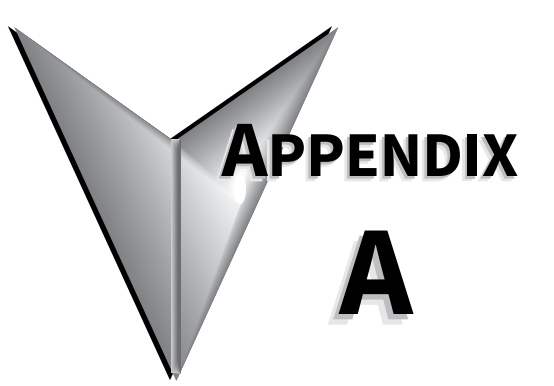

# **TABLE OF CONTENTS**

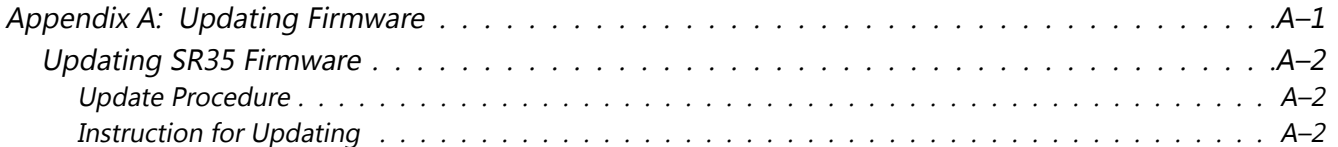

## <span id="page-1-0"></span>**Updating SR35 Firmware**

### *Update Procedure*

In the event that the SR35 Soft Starter requires a firmware update, this can be achieved on an installed unit without the need for any additional equipment other than a USB memory stick.

#### *Instruction for Updating*

- 1) Obtain a USB flash drive, and ensure that it has been formatted to FAT32.
- 2) Part number USB-KEY is a USB flash drive that has been verified to work with SR35 Soft Starter. Other flash drives may not physically fit, or may not perform correctly. Available to purchase from AutomationDirect.com.
- 3) Download a new firmware zip file from: https://support.automationdirect.com/products/ softstarters.html
- 4) Copy the zip file into a suitable location on your PC that you can extract all of the firmware files

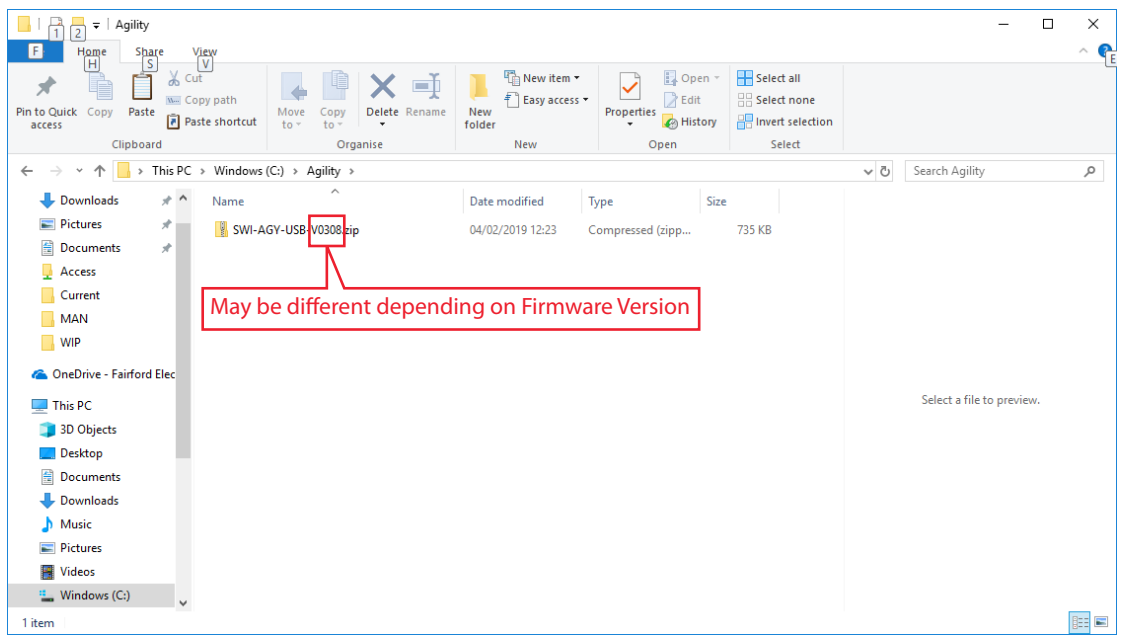

5) Right click on the zip file and select extract all. This will create an unzipped directory in the same location with the same name.

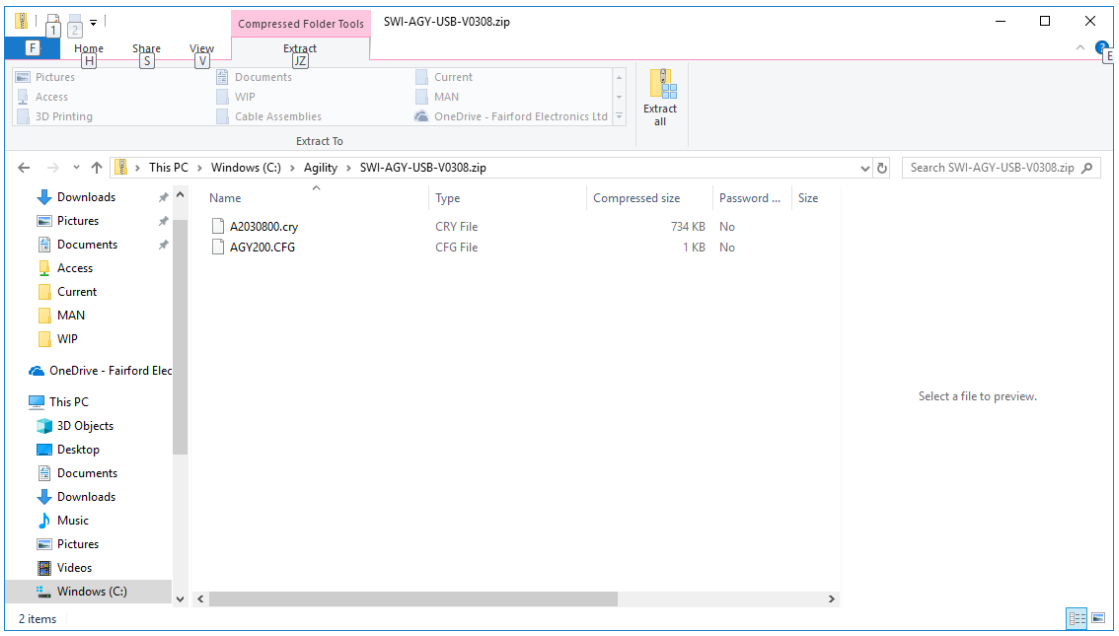

6) Select all files and copy them to the root directory of the USB flash drive.

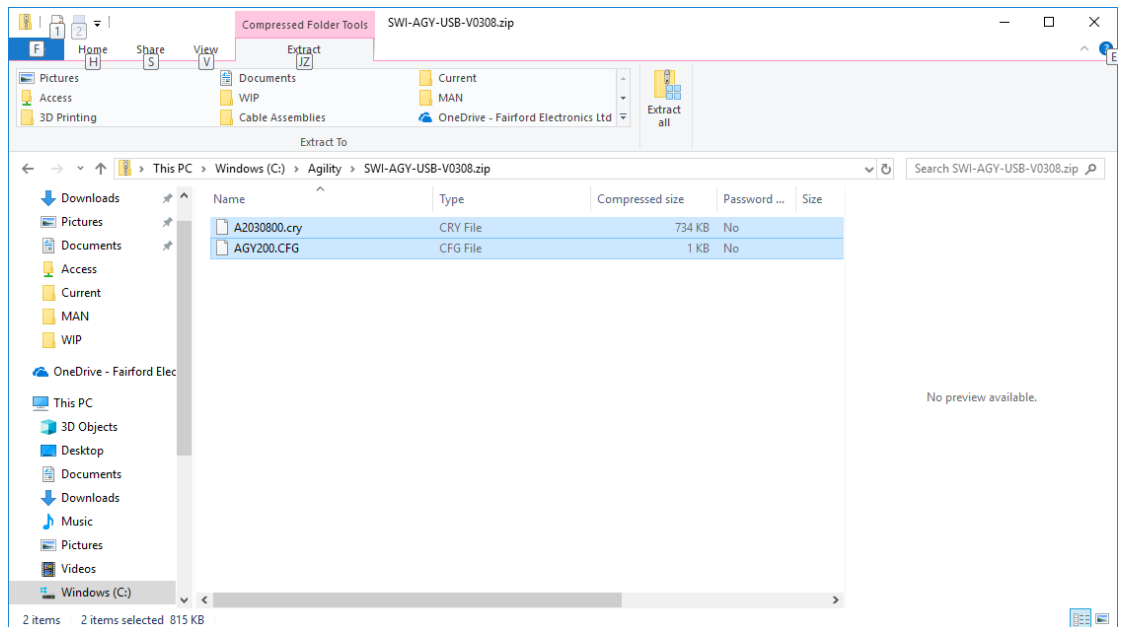

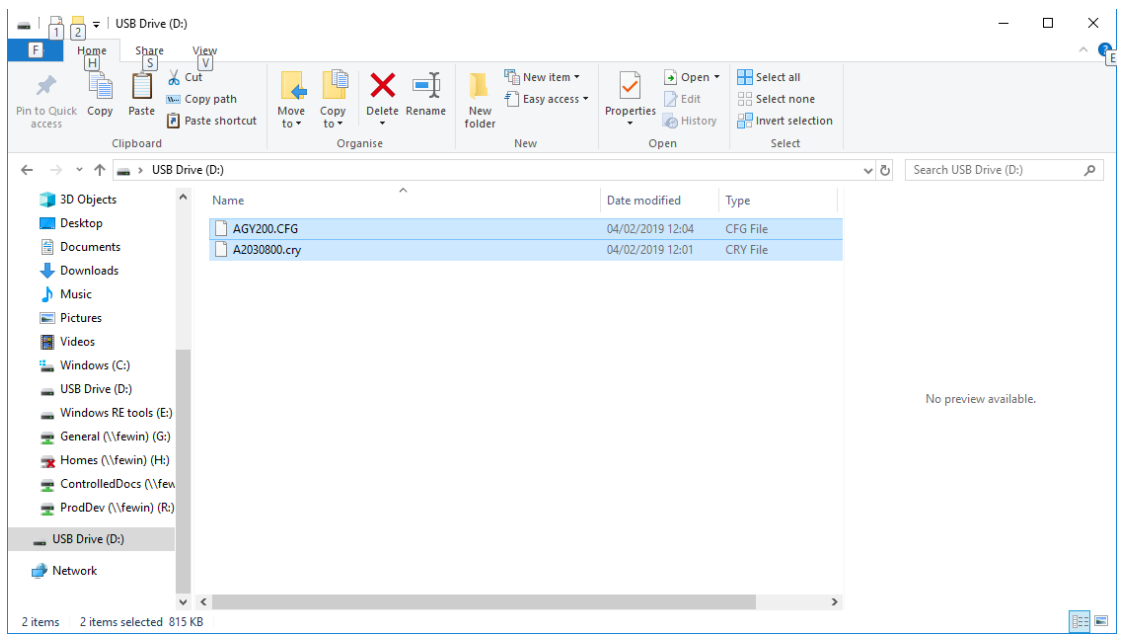

- 7) Power down the SR35 Soft Starter and insert the USB flash drive with the upgrade files into the corresponding USB port on the front panel.
- 8) Power up the SR35 Soft Starter and the upgrade process will start automatically. The update progress will be shown on the display. During this time, do not remove the USB flash drive and ensure power is not disconnected.

When the upgrade process is completed SR35 will reboot. The USB flash drive may now be removed.